### LaTeX

Na podstawie: "Nie za krótkie wprowadzenie do systemu LaTeX " –podręcznik z sieci

dr Magdalena Posiadała-Zezula Magdalena.Posiadala@fuw.edu.pl www.fuw.edu.pl/~mposiada

# Czym jest LaTeX?

- ! LaTeX jest darmowym systemem składu tekstu, służącym między innymi do przygotowywania dokumentacji oraz publikacji naukowych.
- ! Pozwala na tworzenie jednakowo wyglądających dokumentów, w dużym stopniu niezależnie od platformy, na której pracujemy.

## LaTeX- kod źródłowy

- ! **Kod zródłowy** LATEXa to zwykły plik tekstowy (**plik.tex**). Taki plik można utworzyć w dowolnym edytorze tekstowym. Powinien on zawierać tekst dokumentu oraz instrukcje dla LATEXa określające, jak tekst ma zostać złożony.
- \* Kod źródłowy można utworzyć dowolnym edytorem tekstu. Dla wygody warto wybrać edytor **podświetlający składnię** języka. Istnieją również wyspecjalizowane środowiska ułatwiające pracę, na przykład:
	- ! **Kile** darmowe środowisko dla **Linuxa**.
	- ! **LaTeX Editor** (LEd) darmowe środowisko dla **Windows**.

## LaTeX- kod źródłowy 2

! Przykładowa zawartość pliku plik.tex:

- ! **\documentclass[12pt]{article}**
- ! **\usepackage{polski}** 
	- $\textcolor{blue}{\ast}$  % (symbol % znak komentarza w latex) język (english)
- ! **\usepackage[utf8]{inputenc}** 
	- $\text{*}$  % kodowanie : latin2 lub utf8 (linux), cp1250 (windows) lub macce (MAC). Takie samo kodowanie musi być ustawione w edytorze pliku plik.tex ! Np utf8 wszędzie, tzn i w pliku plik.tex i w edytorze.
- ! **\begin{document}**
	- ! **Krótki dokument w \LaTeX.**

Magdalena.Posiadal**a@fuwedu.plnent**} 4

1. Uruchom program latex wpisując w terminalu:

! **latex plik.tex**

- 2. W przypadku sukcesu zakończy się to utworzeniem pliku o rozszerzeniu plik.dvi.
- 3. Polecenie trzeba powtórzyć kilka razy, by LaTeX mógł utworzyć spis treści i/lub odsyłacze do pozycji bibliograficznych, rysunków, wzorów matematycznych i sródtytułów.

1. Teraz możesz obejrzeć plik.dvi. Jest na to kilka sposobów. W systemie typu Unix wyposażonym w środowisko graficzne X Windows możesz wywołać:

! **xdvi plik.dvi** &

- 2. Możesz też przetworzyć plik dvi do formatu Postscript:
	- ! **dvips plik.dvi –o plik.ps**
- 3. Pliki w formacie Postscript można ogladać i drukować za pomocą programu ghostscript.

1. Jeśli twoja dystrybucja LaTeX'a zawiera program dvipdf do konwersji plików dvi na format pdf, to spróbuj go wywołać, wpisując:

! **dvipdf plik.dvi**

2. Albo od razu (bez tworzenia plik.dvi) napisać:

! **pdflatex plik.tex (często używane!!!!)**

3. Pliki pdf mozna oglądać i drukować, korzystając z programu Acrobat np:

! **evince plik.pdf**

- 1. Edycja kodu źródłowego
	- ! **gedit plik.tex &**
- 2. Komplilacja kodu źródłowego- tworzenie pliku pdf:
	- ! **pdflatex plik.tex**
- 3. Pliki pdf- podgląd:
	- ! **evince plik.pdf &**

## LaTeX- kod źródłowy

! Przykładowa zawartość pliku plik.tex:

- $\triangleleft$  **\documentclass[12pt]{article}**
- ! **\usepackage{polski}**
- ! **\usepackage[utf8]{inputenc}**
- ! **\begin{document}**
	- ! **Krótki dokument w \LaTeX.**
- ! **\end{document}**

preambuła!

## Klasy dokumentów

- $\textcolor{red}{\bigstar}$  \documentclass[opcja1,opcja2,...]{klasa dokumentu}
- ! opcje:
	- ! 10pt, 11pt, 12pt rozmiar czcionki,
	- ! a4paper, letterpaper, b5paper,... rozmiar papieru,
	- $*$  twocolumn skład dwukolumnowy,
	- \* oneside, twoside skład na jednej, lub dwóch stronach kartki.

 $\triangleleft$  klasy:

- ! article artykuły, krótkie opracowania,
- ! report prace magisterskie, rozprawy, długie opracowania,
- ! book książki,
- $\triangleleft$  letter listy,

Magdalena.Posiadala@fuwedu.przeźrocza.

## Pakiety

! Pakiety rozszerzaja możliwości LaTeX'a. Dołącza się je poleceniem:

- ! **\usepackage[opcje]{pakiet}**
- ! gdzie pakiet oznacza nazwę pakietu, a opcje listę rozdzielonych przecinkami opcji, które są uzależnione od danego pakietu:
	- $\textcolor{red}{\ast}$  inputenc kodowanie wejściowe (latin2, cp1250, utf8)
	- ! fontenc zestaw czcionek (T1 czcionki EC, OT4 czcionki PL )
	- ! babel wybór jezyka (m.in. do dzielenia wyrazów)
	- ! graphicx dołączanie grafiki (JPG, PDF)
	- $\triangleq$  eurosym symbol euro ( $\in$ )

## Środowisko **document**

- ! **\begin{document}**
- ! **\end{document}**

 $\Rightarrow$ 

<sup>\*</sup> Tutaj znajduje sie całe "ciało" dokumentu. Wszystkie inne środowiska powinny znajdować się **WEWNĄTRZ** tego środowiska.

# Tytuły, sródtytuły i punkty

- ! W klasie article mamy do dyspozycji następujące instrukcje podziału hierarchicznego:
	- $\quad \quad \rightarrow \quad \text{theorem} \$
	- ! **\subsection{...} \subparagraph{...}**
	- $\quad \times \text{Subsubsection}\{...\} \$
- ! W klasach report (raport) i book (książka) mogą występować rozdziały:
	- ! **\chapter{...}**

#### **Otoczenia** itemize, enumerate

! Otoczenia **itemize** oraz **description** służą do tworzenia wyszczególnień, zaś **enumerate** do tworzenia wyliczeń. W każdym z nich element wyliczenia zaczyna się od instrukcji **\item**. Np:

\begin{enumerate} \item Taka lista: \begin{itemize} \item wygląda \item[--] śmiesznie. \end{itemize} \item Pamiętaj: \begin{description} \item[Głupoty] nie staną się mądrościami, gdy się je wyliczy. \item[Mądrości] można elegancko zestawiać w"wyliczeniach. \end{description} \end{enumerate}

- 1. Taka lista:
	- wyglada
	- śmiesznie.
- 2. Pamietaj:

Głupoty nie staną się mądrościami, gdy się je wyliczy.

Mądrości można elegancko zestawiać w wyliczeniach.

#### Otoczenie flushleft, flushright i center

! W otoczeniach **flushleft** i **flushright** akapity sa składane z wyrównaniem, odpowiednio, do lewego bądź prawego marginesu. Wewnątrz otoczenia **center** każdy wiersz akapitu jest wyśrodkowany.

15

\begin{flushleft} To jest tekst\\ wyrównany do lewej. {\LaTeX} nie składa tu wierszy\\ z"zachowaniem jednakowej długości. \end{flushleft}

To jest tekst wyrównany do lewej. IATEX nie składa tu wierszy z zachowaniem jednakowej długości.

\begin{flushright} To jest tekst\\ wyrównany do prawej. {\LaTeX} nie składa tu wierszy\\ z"zachowaniem jednakowej długości.  $M$ a \end{flushright}

To jest tekst wyrównany do prawej. LATEX nie składa tu wierszy z zachowaniem jednakowej długości.

#### Otoczenie tabular- tabela

! Wewnątrz otoczenia **tabular** wiersze oddzielamy znakiem **\\** a rubryki w wierszu znakiem **&**.

! Instrukcja **\hline** wstawia poziomą kreskę na szerokość tabeli.

```
\begin{tabular}{|r|1|} \hline
7C0 & heksadecymalnie \\
3700 & oktalnie \lambda11111000000 & binarnie \\
\hline \hline
1984 & dziesiętnie \\ \hline
\end{tabular}
```

```
\begin{tabular}{|p{4.7cm}|} \hline
Ten akapit jest wewnątrz pudełka.
Mamy nadzieję, że uzyskany
efekt się podoba. \\ \hline
\end{tabular}
```
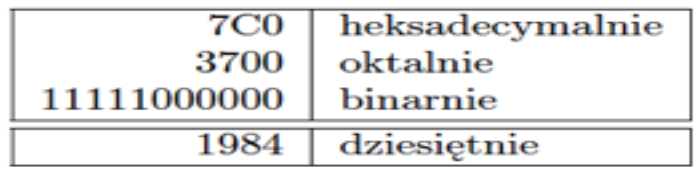

Ten akapit jest wewnątrz pudełka. Mamy nadzieję, że uzyskany efekt się podoba.

## Wstawki (1)

- ! Do tworzenia wstawek mamy w LATEX'u dwa otoczenia. Otoczenie **figure** służy do tworzenia rysunków, a otoczenie **table** – do tabel.
- ! Oba mają jeden parametr opcjonalny:
- ! **\begin{figure}[miejsce]** albo **\begin{table}[miejsce]**
- ! Argument miejsce określa, gdzie na stronie można umieścić wstawkę.
- ! Powinna to być sekwencja od jednego do pięciu znaków: **h, t, b, p, !**

## Wstawki (2)

! Przykładowa tabela może się zaczynać tak:

 $\triangleleft$  \begin{table}[!hbp]

Tabela 2.3: Opcjonalny argument otoczeń table i figure

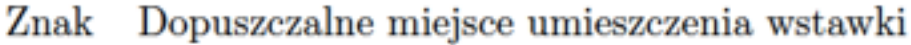

- h bez przemieszczenia, dokładnie w miejscu użycia
- na górze strony t
- na dole strony b
- na stronie zawierającej wyłącznie wstawki p
- ignorując większość parametrów kontrolujących umieszcza-Ţ nie wstawek<sup>a</sup>, przekroczenie wartości, które mogą nie pozwolić na umieszczanie następnych wstawek na stronie.

<sup>&</sup>quot;Są to parametry takie jak np. maksymalna dopuszczalna liczba wstawek na stronie

### Otoczenia: table i tabular

```
\begin{table}[htp!]
     \begin{center}
        \begin{tabular}{| l c c c |}
        \hline\noalign{\smallskip}
        dimensions [m] & VTPC1 & VTPC2 &MTPC \\
        \hline\noalign{\smallskip}
        width& 2& 2& 3.9 \\
        \hline\noalign{\smallskip}
        \end{tabular}
     \caption{Geometrical dimensions of the TPCs. \label{nasza_nazwa_tabeli}}
  \end{center}
\end{table}
!W tekście odnosimy się do tabeli używając polecenia \ref{nasza_nazwa_tabeli}
```
#### Komentarze w LaTeX

- ! Do zakomentowania części kodu w pliku źródłowym wykorzystuje się otoczenia **comment:**
- ! **Wymaga to dopisania w preambule kodu źródłowego: \usepackage{verbatim}**

- ! **\begin{comment}**
- ! **kod do zakomentowania**  ! **\end{comment}**

## Znaki specjalne, cytowanie...

- $\triangleleft$  % komentarz,
- \* \ rozpoczecie komendy,
- ! \$ tryb matematyczny,
- ! & kolejna kolumna w środowisku tabular,
- $*$  # numerowanie argumentów instrukcji,
- \* \_- indeks dolny
- Magd**zródłowym zostaną poprzedzone znakiem** \ np \%  $\triangleleft$  Znaki te można umieścić w dokumencie pod warunkiem, że w pliku

## Pismo i jego style

- $\blacktriangleright \ \texttt{textm} \dots$  tekst normalny,
- $\blacktriangleright$  \textbf{...} tekst pogrubiony,
- $\blacktriangleright$  \emph{...} tekst wyeksponowany,
- $\blacktriangleright \ \texttt{text} \{ \dots \}$  tekst maszynowy,
- $\blacktriangleright$  {\color{kolor}...} tekst kolorowy,
- $\blacktriangleright$  {\colorbox{kolor}{...}} kolorowe tho,
- $\blacktriangleright$  \textsf{...} tekst bezszeryfowy,
- $\blacktriangleright$  \textsc{...} KAPITALIKI,
- $\sim$  Magdalena. Posizion 1 anno 22

## Wyrażenia matematyczne (1)

! Wyrażenia matematyczne w tekście wypisujemy w takich klamrach **\$...\$** albo używając **displaymath** np:

```
$a$ do kwadratu plus~$b$
do kwadratu równa się $c$
do kwadratu. Albo,
bardziej matematycznie:
\begin{displaymath}
c^{2}=a^{2}+b^{2}
\end{displaymath}
Pierwszy wiersz po wzorze.
```
 $a$  do kwadratu plus  $b$  do kwadratu równa się  $c$ do kwadratu. Albo, bardziej matematycznie:

$$
c^2 = a^2 + b^2
$$

Pierwszy wiersz po wzorze.

## Wyrażenia matematyczne (2)

! Do uzyskania **wzorów numerowanych** używamy otoczenia **equation** np:

\begin{equation} \epsilon > 0 \label{eq:eps} \end{equation} Ze wzoru (\ref{eq:eps}) otrzymujemy \ldots

 $\epsilon > 0$  $\left( 3.1\right)$ Ze wzoru  $(3.1)$  otrzymujemy ...

## Wyrażenia matematyczne (3)

\* Kolejne przykłady:

 $1\frac{1}{2}\$  godziny \begin{displaymath}  $\frac{x^{2}}{k+1}$  \quad  $x^{\frac{2}{k+1}} \quad x^{\frac{1}{2}}$ \end{displaymath}

1<sup>1</sup>/<sub>2</sub> godziny  

$$
\frac{x^2}{k+1} \quad x^{\frac{2}{k+1}} \quad x^{1/2}
$$

\begin{displaymath}  $\sum_{i=1}^{n} \quad \text{quad}$ \int\_{0}^{\frac{\pi}{2}}\qquad \prod\_\epsilon \end{displaymath}

$$
\sum_{i=1}^n\quad \int_0^{\frac{\pi}{2}}\qquad \prod_{\epsilon}
$$

Magdalena.Posiadala@fuw.edu.pl

#### Wyrażenia matematyczne (4) litery alfabetu greckiego

- $\alpha$  \alpha
- $\beta$  \beta
- $\gamma$  \gamma
- $\delta$  \delta
- $\epsilon$  \epsilon
- $\varepsilon$  \varepsilon
- $\zeta$  \zeta
- $\eta$  \eta
- $\Gamma$  \Gamma
- $\Delta$  \Delta
- $\Theta$  \Theta
- $\theta$  \theta  $\boldsymbol{o}$   $\boldsymbol{o}$  $\vartheta$  \vartheta
- $\iota$  \iota
- $\kappa$  \kappa
- $\lambda$  \lambda
- $\mu$  \mu
- $\nu$  \nu
- $\xi$  \xi
- $\Lambda$  \Lambda
- Ξ\Xi
- 
- -
	-
	-
- $\Pi$  \Pi
- $\pi$  \pi
- $\varpi$  \varpi
- $\rho \propto$  tho
- $\rho$  \varrho
- $\sigma$  \sigma
- $\varsigma$  \varsigma
- $\tau$  \tau
- $\Sigma$  \Sigma  $\Psi$  \Psi
- T \Upsilon  $\Omega$  \Omega

#### $\Phi$  \Phi

- $v \rightarrow$ upsilon
- $\phi$  \phi
- $\varphi$  \varphi
- $\chi$  \chi
- $\psi$  \psi
- $\omega$  \omega
- 

# **Spisy w LaTeX'u**

! W LaTeX'u zostały zdefiniowane trzy spisy:

- ! spis treści (**\tableofcontents**),
- ! spis rysunków (**\listoffigures**) oraz
- ! spis tabel (**\listoftables**).
- ! Wywołanie określonego polecenia w środowisku **document**  spowoduje umieszczenie w tym miejscu odpowiedniego spisu.

## LaTeX- ćwiczenie

- ! **\documentclass[11pt,a4paper]{article}**
- ! **\usepackage{polski}**
- ! **\usepackage[utf8]{inputenc}**
- ! **\title{\LaTeX} % tytuł pracy**
- ! **\author{Imie i Nazwisko} % autor**
- ! **\date{\today} % data {dzisiejsza}**

#### LaTeX- ćwiczenie (2)

- ! **\begin{document}** 
	- ! **\maketitle**
	- ! **\begin{abstract}** 
		- ! **Dokument ten prezentuje kilka zasad składu tekstu w~systemie \LaTeX.**
	- ! **\end{abstract}**
	- ! **\tableofcontents**
	- ! **% pierwsza sekcja**
	- ! **\section{Tekst}\label{sec:tekst}**
	- ! **\LaTeX ułatwia autorowi tekstu zarządzanie numerowaniem sekcji, wypunktowaniami oraz odwołaniami do tabel, rysunków i~innych elementów. W~łatwy sposób możemy się odwołać do wzoru \ref{eqn:wzor1}.**

Magdalena.Posiadala@fuw.edu.pl

## LaTeX- ćwiczenie (3)

- ! **% druga sekcja**
- ! **\section{Matematyka}\label{sec:matematyka}**
- ! **Poniższy wzór prezentuje możliwości \LaTeX\ w~zakresie składu formuł matematycznych. Wzory są numerowane automatycznie, podobnie jak inne elementy o~których mowa w~sekcji~\ref{sec:tekst}.**

## LaTeX- ćwiczenie (4)

#### ! **\begin{equation}**

- $\textcircled{F}$   $\text{E}$  = mc^2, \label{eqn:wzor1}
- ! **\end{equation}**
- ! **gdzie**
- ! **\begin{equation}** 
	- $\mathbf{m} = \frac{m_0}{\sqrt{1-\frac{r}{2}c^2}}$
- ! **\end{equation}**
- ! **\end{document}**

## Rysunki

! Dołączamy pakiet graphicx do preambuły dokumentu:

- ! **\usepackage[opcje]{graphicx}**
- ! gdzie opcje to:
	- ! dvips oznacza nazwe programu do konwersji pliku wyjsciowego .dvi na plik postscriptowy ps, eps
	- $\div$  pdftex dla opcji pdflatex oraz obrazków w formacie png, jpg, pdf.

## Rysunki

- ! Instrukcja:
	- ! **\includegraphics[klucz =wartosc , . . . ]{plik}**
- **↑** właczamy plik do dokument
- ! Znaczenie ważniejszych kluczy polecenia \includegraphics
	- ! **width=w** skalowanie rysunku do podanej szerokości w
	- ! **height=h** skalowanie rysunku do podanej wysokości h
	- ! **angle=a** obrót o kąt a (przeciwnie do ruchu wskazówek zegara)
	- ! **scale=s** równomierne przeskalowanie w skali s

## Przykład

- ! **\begin{figure}**
	- ! **%\begin{center}** zamiast **\begin{center}** użyj lepiej  **\centering**
	- ! **% bo \centering** nie wstawia dodatkowego odstępu
	- ! **\includegraphics[angle=90,width=0.5\textwidth]{rys.pdf}**
	- ! **\caption[short title]{long title}**

#### ! **\end{figure}**

## UWAGA!

- Zaleca się podawać nazwę dołączanego pliku graficznego bez rozszerzenia, to znaczy lepiej zapisać powyższe polecenie \includegraphics następująco:
	- ! **\includegraphics[angle=90,width=0.5\textwidth]{rysunek}**
- ! LATEX będzie szukał pliku rysunek o rozszerzeniu adekwatnym do możliwości zadeklarowanego w poleceniu **\usepackage** sterownika.
	- ! Przykładowo, jeżeli **graphicx** było wywołane z opcją **dvips**, to szukany będzie plik **rysunek.eps**.
- ! Jeżeli zaś użyjemy opcji **pdftex**, to będą szukane pliki o rozszerzeniach **rysunek.pdf, .jpg i .png,** a pierwszy znaleziony zostanie dołączony.

## Bibliografia

- ! <sup>W</sup>środowisku **document** na końcu tekstu umieszczamy bibliografię. Oto przykład :
- ! **\begin{thebibliography}{}**
	- ! **\bibitem{nasza\_nazwa}** R.~M.~Sternheimer, R.~F.~Peierls, ~ \textit{General Expression for the Density Effect for the Ionization Loss of Charged Particles }, Phys. Rev. \textbf $\{B3\}$ , 3681, (1971).
- ! **\end{thebibliography}**
- ! W tekście odnosimy się do bibliografii używając polecenia **\cite{nasza\_nazwa}**
- ! **UWAGA!!!** nazwa umieszczona w \bibitem jest dowolna ale musi byc unikatowa, tzn dwie różne pozycje w bibliografii nie mogą się tak samo nazywać!

Magdalena.Posiadala@fuw.edu.pl

### LaTeX- ćwiczenie

! Skopiować z ~mzpos/\_work\_/latex plik BB\_function.pdf i napisać kod źródłowy tego pliku w LaTeX.